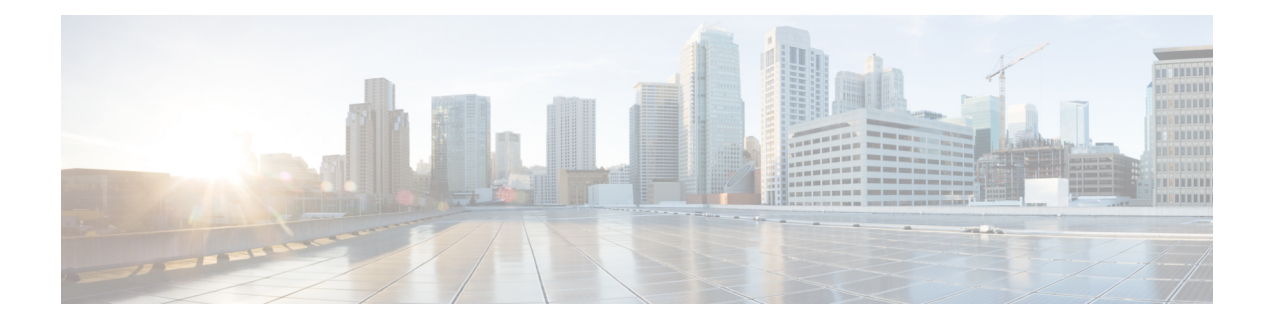

# **Standalone MAB Support**

Standalone MAC Authentication Bypass (MAB) is an authentication method that grants network access to specific MAC addresses regardless of 802.1X capability or credentials. As a result, devices such as cash registers, fax machines, and printers can be readily authenticated, and network features that are based on authorization policies can be made available.

Before standalone MAB support was available, MAB could be configured only as a failover method for 802.1x authentication. Standalone MAB is independent of 802.1x authentication.

- Finding Feature [Information,](#page-0-0) page 1
- Information About [Configuring](#page-0-1) Standalone MAB, page 1
- How to Configure [Standalone](#page-1-0) MAB Support, page 2
- [Configuration](#page-3-0) Examples for Standalone MAB Support, page 4
- Additional [References,](#page-3-1) page 4
- Feature [Information](#page-4-0) for Standalone MAB Support, page 5

# <span id="page-0-0"></span>**Finding Feature Information**

Your software release may not support all the features documented in this module. For the latest caveats and feature information, see Bug [Search](http://www.cisco.com/cisco/psn/bssprt/bss) Tool and the release notes for your platform and software release. To find information about the features documented in this module, and to see a list of the releases in which each feature is supported, see the feature information table at the end of this module.

Use Cisco Feature Navigator to find information about platform support and Cisco software image support. To access Cisco Feature Navigator, go to [www.cisco.com/go/cfn.](http://www.cisco.com/go/cfn) An account on Cisco.com is not required.

# <span id="page-0-1"></span>**Information About Configuring Standalone MAB**

## **Standalone MAB**

MAC Authentication Bypass (MAB) uses the MAC address of the connecting device to grant or deny network access. To support MAB, the RADIUS authentication server maintains a database of MAC addresses for

devices that require access to the network. MAB generates a RADIUS request with a MAC address in the Calling-Station-Id (attribute 31) and with a Service-Type (attribute 6) 10. After a successful authentication, the Auth Manager enables various authorization features specified by the authorization policy, such as ACL assignment and VLAN assignment.

# <span id="page-1-0"></span>**How to Configure Standalone MAB Support**

## **Enabling Standalone MAB**

Ports enabled with the Standalone MAB feature can use the MAC address of connecting devices to grant or deny network access. Perform the steps described in this section to enable standalone MAB on individual ports.

### **Before You Begin**

Before you can configure standalone MAB, the device must be connected to a Cisco Secure ACS server and RADIUS authentication, authorization, and accounting (AAA) must be configured.

**Note**

Standalone MAB can be configured on devices with switched ports only; it cannot be configured on devices with routed ports.

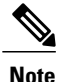

If you are unsure whether MAB or MAB Extensible Authentication Protocol (EAP) is enabled or disabled on the switched port, use the **default mab**or **default mab eap** commands in interface configuration mode to configure MAB or MAB EAP.

#### **SUMMARY STEPS**

- **1. enable**
- **2. configure terminal**
- **3. interface** *type slot* **/** *port*
- **4. switchport**
- **5. switchport mode access**
- **6. authentication port-control auto**
- **7. mab**
- **8. end**

### **DETAILED STEPS**

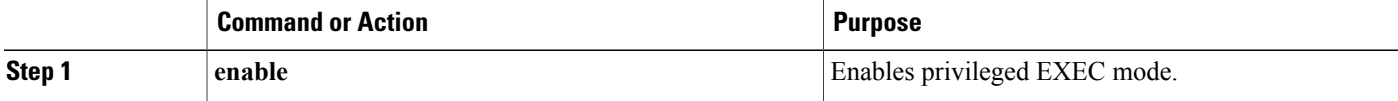

 **Authentication Authorization and Accounting Configuration Guide, Cisco IOS XE Release 3SE (Catalyst 3650 Switches)**

 $\overline{ }$ 

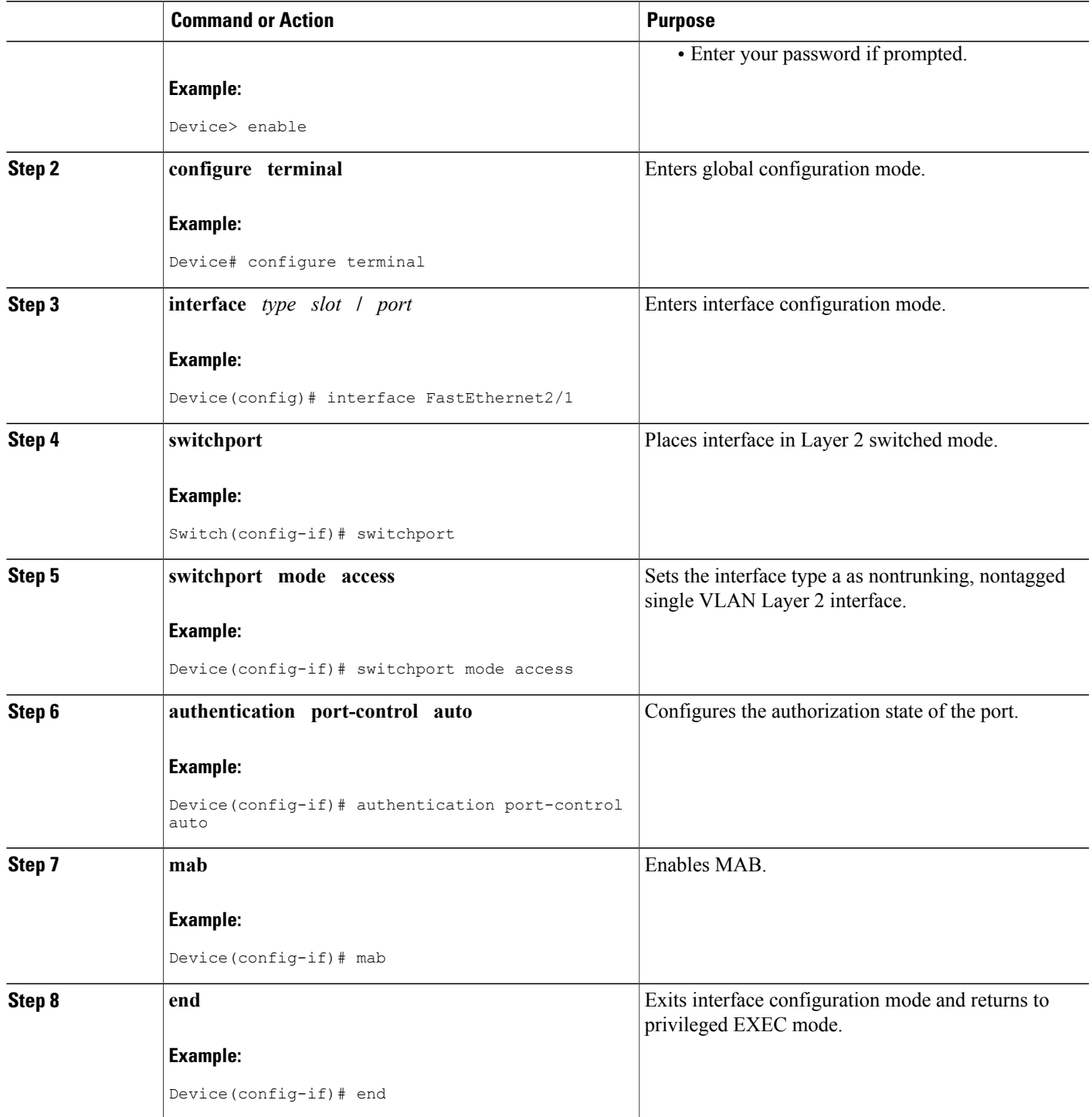

## **Troubleshooting Tips**

The following commands can help troubleshoot standalone MAB:

- **debug authentication**
- **debug mab all**
- **show authentication registrations**
- **show authentication sessions**
- **show mab**

# <span id="page-3-0"></span>**Configuration Examples for Standalone MAB Support**

# **Example: Standalone MAB Configuration**

The following example shows how to configure standalone MAB on a port. In this example, the client is reauthenticated every 1200 seconds and the connection is dropped after 600 seconds of inactivity.

```
Device> enable
Device# configure terminal
Device(config)# interface GigabitEthernet2/1
Device(config-if)# switchport
Device(config-if)# switchport mode access
Device(config-if)# switchport access vlan 2
Device(config-if)# authentication port-control auto
Device(config-if)# mab
Device(config-if)# authentication violation shutdown
Device(config-if)# authentication timer restart 30
Device(config-if)# authentication periodic
Device(config-if)# authentication timer reauthenticate 1200
Device(config-if)# authentication timer inactivity 600
```
# <span id="page-3-1"></span>**Additional References**

## **Related Documents**

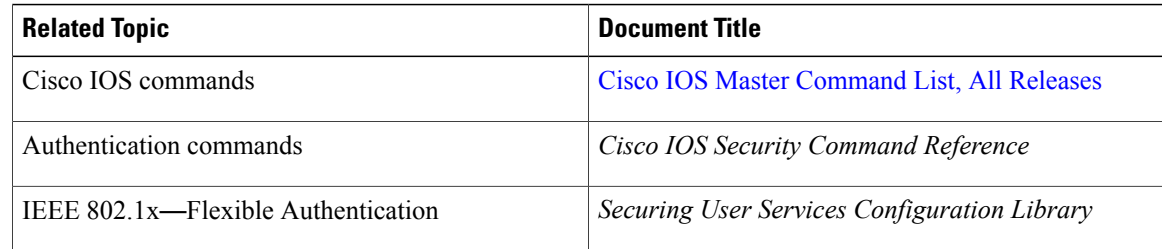

#### **MIBs**

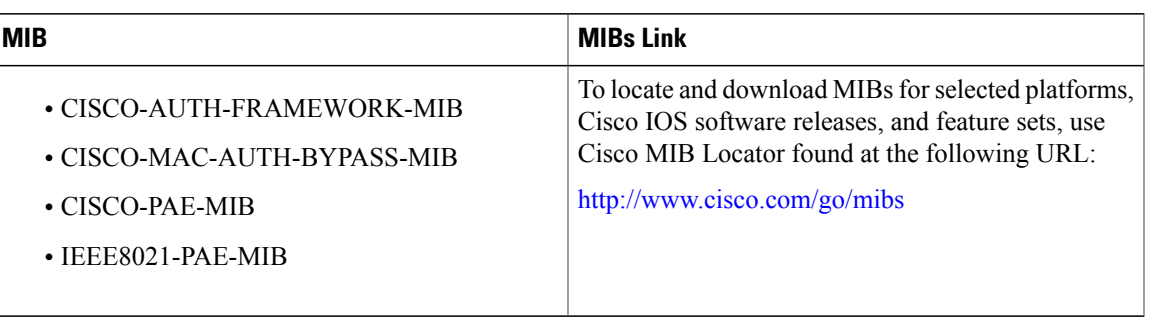

## **RFCs**

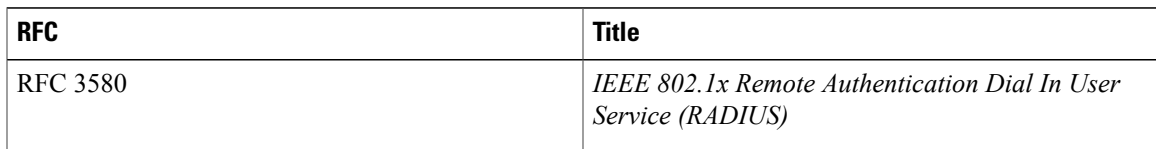

## **Technical Assistance**

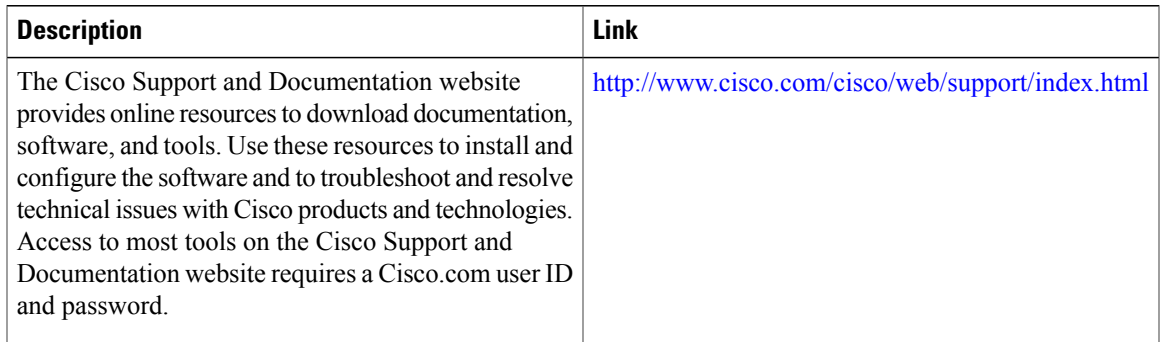

# <span id="page-4-0"></span>**Feature Information for Standalone MAB Support**

The following table provides release information about the feature or features described in this module. This table lists only the software release that introduced support for a given feature in a given software release train. Unless noted otherwise, subsequent releases of that software release train also support that feature.

Use Cisco Feature Navigator to find information about platform support and Cisco software image support. To access Cisco Feature Navigator, go to [www.cisco.com/go/cfn.](http://www.cisco.com/go/cfn) An account on Cisco.com is not required.

 $\mathbf I$ 

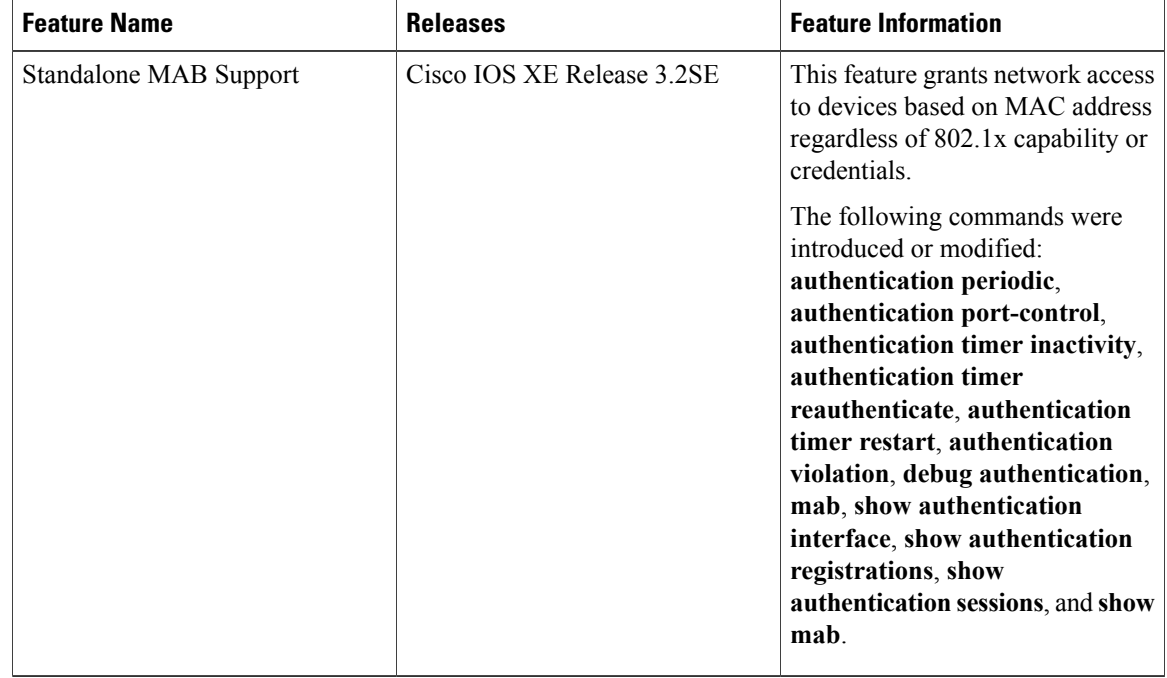

### **Table 1: Feature Information for Standalone MAB Support**

 **Authentication Authorization and Accounting Configuration Guide, Cisco IOS XE Release 3SE (Catalyst 3650 Switches)**